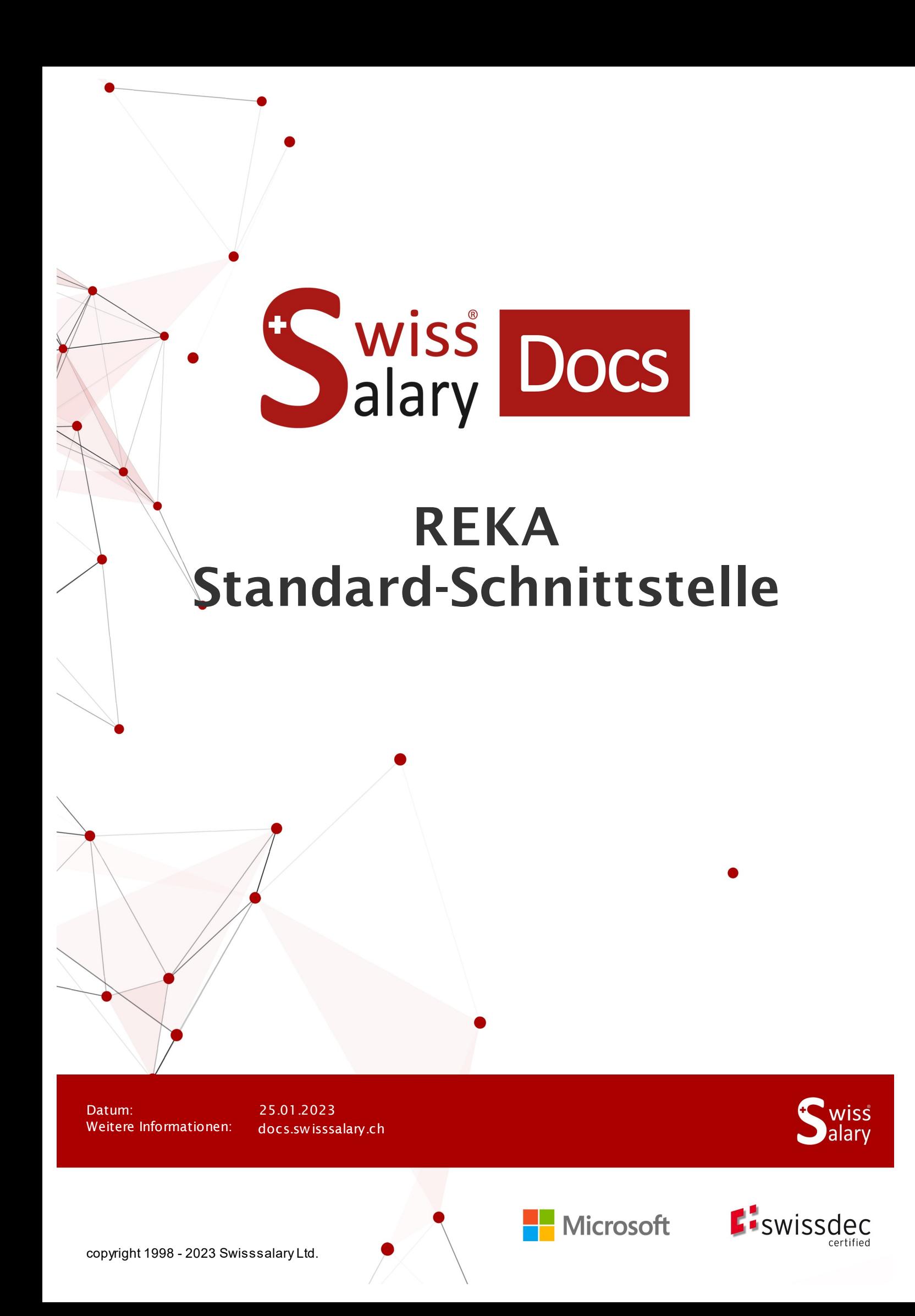

# **Rechtliche Hinweise**

SwissSalary Ltd. behält sich alle Rechte aus diesem Dokument vor.

Keinerlei Teile dieses Werks dürfen in jeglicher Form oder auf jegliche Weise vervielfältigt werden – sei es grafisch, elektronisch oder mechanisch, einschliesslich durch Kopieren, Aufzeichnen, Mitschneiden oder mit Hilfe von Informationsspeicherungs- und Datenabfragesystemen – ohne dass die schriftliche Genehmigung von SwissSalary Ltd. vorliegt.

SwissSalary Ltd. behält in vollem Umfang sämtliche ihr zustehenden Immaterialgüterrechte, insbesondere alle Patent-, Design-, Urheber-, Namens- und Firmenrechte sowie die Rechte an ihrem Know-how.

Obwohl bei der Erstellung dieses Dokuments jegliche Vorsichtsmassnahmen ergriffen wurden, übernimmt SwissSalary Ltd. keine Haftung für Fehler, Auslassungen oder Schäden die aus der Nutzung der in diesem Dokument enthaltenen Informationen oder aus der Nutzung der Programme und des Quellcodes entstehen. Keinesfalls haftet SwissSalary Ltd. für jegliche Gewinnausfälle oder andere kommerzielle Schäden, die direkt oder indirekt durch dieses Dokument verursacht oder mutmasslich verursacht wurden.

#### **copyright 1998 - 2023 Swisssalary Ltd.**

Änderungsdatum: 25.01.2023

**Impressum**

SwissSalary AG (SwissSalary Ltd.) Bernstrasse 28 CH-3322 Urtenen-Schönbühl **Schweiz** 

[support@swisssalary.ch](mailto:support@swisssalary.ch) [swisssalary.ch](https://swisssalary.ch/) Tel.: +41 (0)31 950 07 77

#### **Social Media**

**[Twitter](https://twitter.com/swisssalary) [Xing](https://www.xing.com/companies/swisssalaryltd.) [LinkedIn](https://www.linkedin.com/company/3851531) [Instagram](https://www.instagram.com/swisssalary.ltd/)** [Facebook](https://www.facebook.com/swisssalary.ch) [Youtube](https://www.youtube.com/channel/UCuKQoCXAYg5ImInBh602zFA)

**Zertifizierung**

**[Swissdec](https://www.swissdec.ch/de/zertifizierte-software-hersteller/)** 

# **Index**

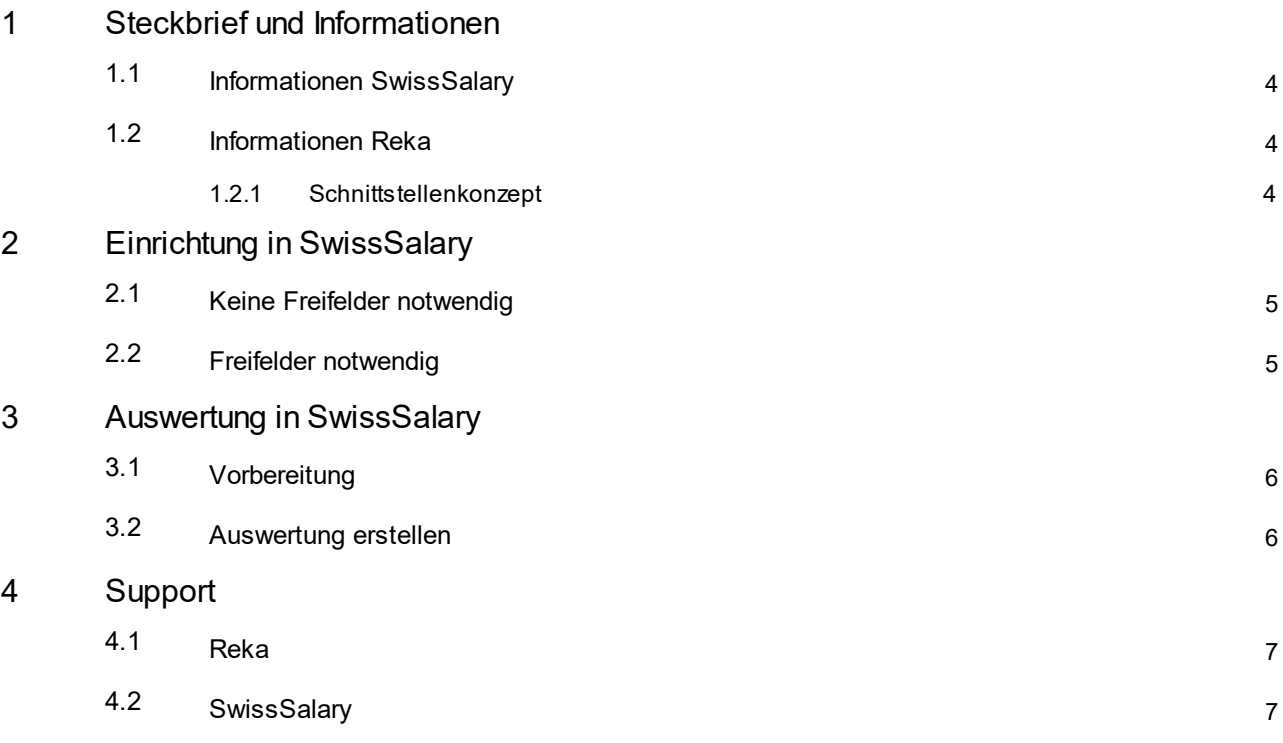

# <span id="page-3-0"></span>**1 Steckbrief und Informationen**

### **1.1 Informationen SwissSalary**

- · SwissSalary bietet eine Export-Schnittstelle für REKA an.
- · Die Nutzung der Schnittstellen bedingt die Lizenzierung von SwissSalary **Plus**.

### <span id="page-3-1"></span>**1.2 Informationen Reka**

Informationen zu REKA finden Sie unter: [Lohnnebenleistung](https://reka.ch/de/rekageld/arbeitgeber) für Ferien, Freizeit und Verpflegung | Reka [Reka-Arbeitgeber](https://reka.ch/de/rekageld/arbeitgeber/faq) | FAQ

#### <span id="page-3-2"></span>**1.2.1 Schnittstellenkonzept**

Das Schnittstellenkonzept basiert auf der uns von Reka zur Verfügung gestellten Vorlage:

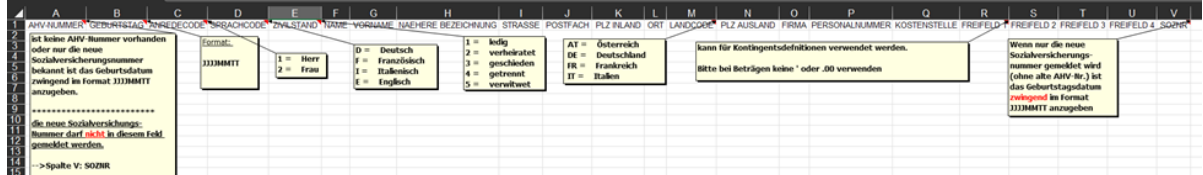

# <span id="page-4-0"></span>**2 Einrichtung in SwissSalary**

Über vier verschiedene Freifelder können Sie, in Absprache mit Reka, zusätzliche Informationen übermitteln (z.B. das Grund- und Kinderkontingent bekannt geben).

## <span id="page-4-1"></span>**2.1 Keine Freifelder notwendig**

Falls Sie keine Freifelder zur Übergabe an Reka benötigen, können Sie direkt die Auswertung erstellen.

### <span id="page-4-2"></span>**2.2 Freifelder notwendig**

Falls Sie Freifelder benötigen bzw. übermitteln möchten, müssen in SwissSalary folgende Einrichtungen vorhanden sein bzw. noch vorgenommen werden:

#### **Personalstatistik**

Damit die Freifelder in der Berichtsanforderung abgefüllt werden können, müssen diese vorgängig in der Personalstatistik von SwissSalary eingerichtet und den Mitarbeitenden zugewiesen werden.

Falls die benötigten Freifelder 1 – 4 bei Ihnen noch nicht vorhanden sind, sind diese in Absprache mit Reka zu definieren.

#### *Einrichtung Statistikfelder in SwissSalary:* «Einrichtung / Personalstatistik / Neu» --> pro Freifeld eine separate Statistik inkl. Gruppe erfassen

# <span id="page-5-0"></span>**3 Auswertung in SwissSalary**

### **3.1 Vorbereitung**

Die Zuweisung der Statistikfelder erfolgt pro Mitarbeiter unter«Personal / Personalstatistik / Liste bearbeiten / Statistik Beschreibung (definierte Statistik) / Gruppe».

### <span id="page-5-1"></span>**3.2 Auswertung erstellen**

In SwissSalary kann der Bericht mittels: «Suchen» (Lupe) –«Reka-Check - Schnittstelle» direkt aufgerufen werden.

Berichtsdaten ergänzen:

#### **Optionen**

- Stichtag
- · Freifeld 1 --> zuweisen oder leer oder per Definition mit Reka
- ·Freifeld 2 --> zuweisen oder leer oder per Definition mit Reka
- · Freifeld 3 --> zuweisen oder leer oder per Definition mit Reka
- · Freifeld 4 --> zuweisen oder leer oder per Definition mit Reka

#### **Filter: Unternehmen**

· Name --> bei Bedarf pro Mandant

# <span id="page-6-0"></span>**4 Support**

## **4.1 Reka**

Bei Fragen rund um Reka, wenden Sie sich bitte direkt an: [Reka-Arbeitgeber](https://reka.ch/de/rekageld/arbeitgeber/faq) | FAQ

# <span id="page-6-1"></span>**4.2 SwissSalary**

Treten bei der Einrichtung der Schnittstelle Fragen auf, hilft der SwissSalary Support gerne weiter: Support [SwissSalary](https://swisssalary.ch/produkte/support)